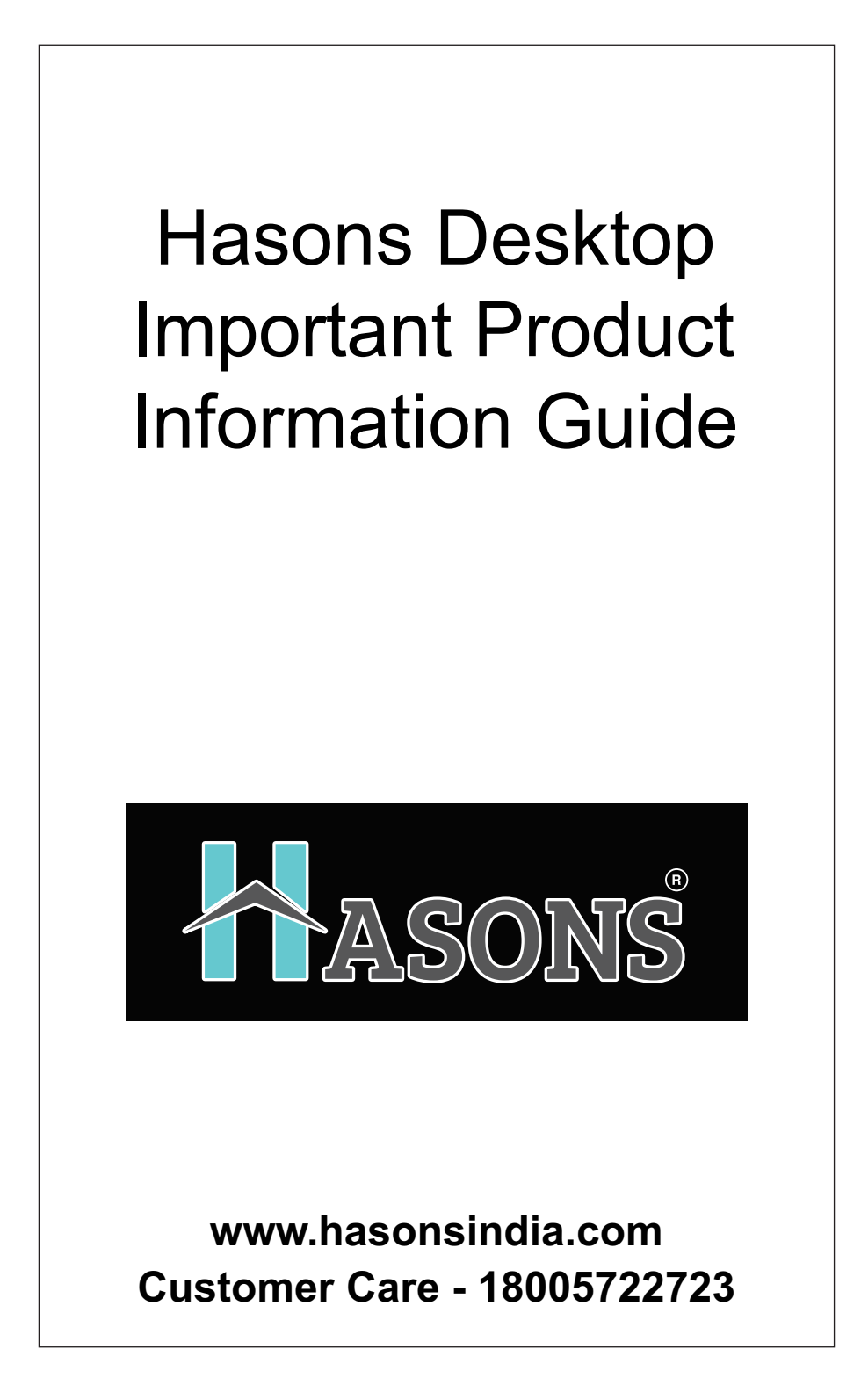

HASONS products, data, computer software, and services have been developed exclusively at private expense and are sold to governmental entities as commercial items as defined by 48 C.F.R. 2.101 with limited and restricted rights to use, reproduction and disclosure.

© Copyright Hasons 2020. LIMITED AND RESTRICTED RIGHTS NOTICE: If products, data, computer software, or services are delivered pursuant to a General Services Administration "GSA" contract, use, reproduction,

### **Contents**

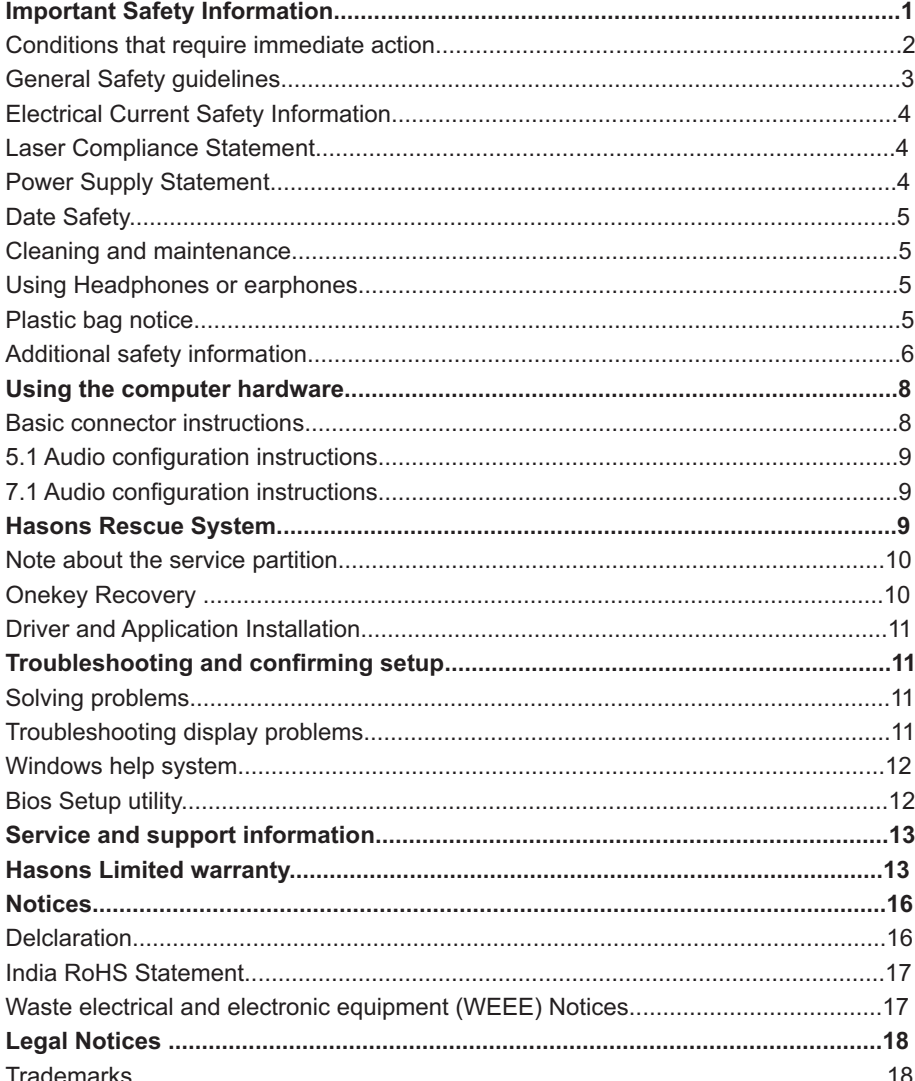

# **Important safety information**

#### NOTE:

Please read important safety information first.

This information can help you safely use your desktop computer. Follow and retain all information included with your computer. The information in this document does not alter the terms of your purchase agreement or the Hasons<sup>e</sup> Warranty. For more information, refer to "Hasons Limited Warranty."

Customer safety is important. Our products are developed to be safe and effective. However, personal computers are electronic devices. Power cords, power adapters, and other features can create potential safety risks that can result in physical injury or property damage, especially if misused. To reduce these risks, follow the instructions included with your product, observe all warnings on the product and in the operating instructions, and review the information included in this document carefully. By carefully following the information contained in this document and provided with your product, you can help protect yourself from hazards and create a safer computer work environment.

#### NOTE:

This information includes references to power adapters and batteries. In addition to Desktop computers, some products (such as speakers and monitors) ship with external power adapters. If you have such a product, this information applies to your product. In addition, computer products contain a coin-sized internal battery that provides power to the system clock even when the computer is unplugged, so the battery safety information applies to all computer products.

### **Conditions that require immediate action**

Products can become damaged due to misuse or neglect. Some product damage is serious enough that the product should not be used again until it has been inspected and, if necessary, repaired by an authorized servicer.

As with any electronic device, pay close attention to the product when it is turned on. On very rare occasions, you might notice an odor or see a puff of smoke or sparks vent from your product, or you might hear sounds like popping, cracking, or hissing. This might just mean that an internal electronic component has failed in a safe and controlled manner. However, they might indicate a potential safety issue. Do not take risks or attempt to diagnose the situation yourself. Contact the Customer Support Center for further guidance.

Frequently inspect your computer and its components for damage, wear, or signs of danger. If you have any question about the condition of a component, do not use the product. Contact the Customer Support Center or the product manufacturer for instructions on how to inspect the product and have it repaired if necessary.

In the unlikely event that you notice any of the following, or if you have any safety concerns with your product, stop using the product and unplug it from the power source and telecommunication lines until you can speak to the Customer Support Center for further guidance.

- Power cords, plugs, power adapters, extension cords, surge protectors, or power supplies that are cracked, broken, or damaged.
- Signs of overheating, smoke, sparks, or fire.
- Damage to a battery (such as cracks, dents, or creases), discharge from a battery, or a buildup of foreign substances on the battery.
- A cracking, hissing, or popping sound, or strong odor that comes from the product.
- Signs that liquid has been spilled or an object has fallen onto the computer product, the power cord, or power adapter.
- The computer product, power cord, or power adapter has been exposed to water.
- The product has been dropped or damaged in any way.
- The product does not operate normally when you follow the operating instructions.

#### NOTE:

 If you notice any of the above with a product (such as an extension cord) that is notmanufactured for or by Hasons, stop using that product until you can contact the product manufacturer for further instructions, or until you get a suitable replacement.

## **General safety guidelines**

Always observe the following precautions to reduce the risk of injury and property damage.

### **Service and upgrades**

 Do not attempt to service a product yourself unless instructed to do so by the Customer Support Center or your documentation. Only use a service provider who is approved to repair your particular product.

#### NOTE:

Some computer parts can be upgraded or replaced by the customer. Upgrades typically are referred to as options. Replacement parts approved for customer installation are referred to as Customer Replaceable Units, or CRUs. Hasons provides documentation with instructions when it is appropriate for customers to install options or replace CRUs. You must closely follow all instructions when installing or replacing parts. The Off state of a power indicator does not necessarily mean that voltage levels inside a product are zero. Before you remove the covers from a product equipped with an ac power cord, always make sure that the power is turned off and that the product is unplugged from any power source. If you have any questions or concerns, contact the Customer Support Center.

Although there are no moving parts in your computer after the power cord has been disconnected, the following warnings are required for your safety.

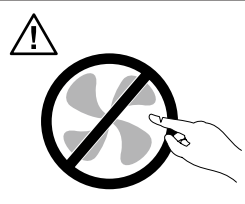

CAUTION: Hazardous moving parts. Keep fingers and other body parts away.

#### ATTENTION:

 Before replacing any CRUs, turn off the computer and wait three to five minutes to let the computer cool before opening the cover.

## **Electrical current safety information**

#### DANGER:

Electrical current from power, telephone, and communication cables is hazardous.

#### **To avoid shock hazards:**

- Do not use your computer during a lightning storm.
- Do not connector disconnect any cables or perform installation, maintenance, or reconfiguration of this product during an electrical storm.
- Connect all power cords to properly wired and grounded electrical outlets.
- Any equipment to which this product will be attached must also be connected to properly wired and grounded power outlets.
- When possible, use one hand only to connector disconnect signal cables.
- Never turn on any equipment when the reisevidence offire, water, or structural damage.
- Disconnect the attached power cords, telecommunications cables, network cables, and modems before you open the device covers, unless instructed otherwise in the installation and configuration procedures.
- Connect and disconnect cables as described in the following table when installing, moving, or opening covers on this product or attached devices.

### **Laser compliance statement**

#### CAUTION:

When laser products (such as CD-ROMs, DVD drives, fiber optic devices, or transmitters) are installed, note the following:

- Do not remove the covers. Removing the covers of the laser product could result in exposure to hazardous laser radiation. There are no serviceable parts inside the device.
- Use of controls, adjustments, or performance of procedures other than those specified herein might result in hazardous radiation exposure.

#### DANGER:

Some laser products contain an embedded Class 3A or Class 3B laser diode. Note the following.

Laser radiation when open. Do not stare into the beam, do not view directly with optical instruments, and avoid direct exposure to the beam.

### **Power supply statement**

Never remove the cover on a power supply or any part that has the following label attached

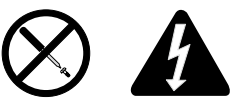

Hazardous voltage, current, and energy levels are present inside any component that has this label attached. There are no serviceable parts inside these components. If you suspect a problem with one of these parts, contact a service technician.

## **Data safety**

Do not delete unknown files or change the name of files or directories that were not created by you; otherwise, your computer software might fail to work.

Be aware that accessing network resources can leave your computer vulnerable to computer viruses, hackers, spyware, and other malicious activities that might damage your computer, software, or data. It is your responsibility to ensure that you have adequate protection in the form of firewalls, antivirus software, and anti-spyware software and keep this software up to date.

## **Cleaning and maintenance**

Keep your computer and workspace clean. Shut down the computer and then disconnect the power cord before cleaning the computer. Do not spray any liquid detergent directly on the computer or use any detergent containing flammable material to clean the computer. Spray the detergent on a soft cloth and then wipe the computer surfaces.

## **Using headphones or earphones**

If your computer has both a headphone connector and an audio-out connector, always use the headphone connector for headphones (also called headsets) or earphones. Excessive sound pressure from earphones and headphones can cause hearing loss. Adjustment of the equalizer to maximum increases the earphone and headphone output voltage and the sound pressure level. Therefore, to protect your hearing, adjust the equalizer to an appropriate level.

Excessive use of headphones or earphones for a long period of time at high volume can be dangerous if the output of the headphones or earphone connectors do not comply with specifications of EN 50332-2. The headphone output connector of your computer complies with EN 50332-2 Sub clause 7. This specification limits the computer's maximum wide band true RMS output voltage to 150 mV. To help protect against hearing loss, ensure that the headphones or earphones you use also comply with EN 50332-2 (Clause 7 limits) for a wide band characteristic voltage of 75 mV. Using headphones that do not comply with EN 50332-2 can be dangerous due to excessive sound pressure levels.

If your Hasons computer came with headphones or earphones in the package, as a set, the combination of the headphones or earphones and the computer already complies with the specifications of EN 50332-1. If different headphones or earphones are used, ensure that they comply with EN 50332-1. (Clause 6.5 Limitation Values). Using headphones that do not comply with EN 50332-1 can be dangerous due to excessive sound pressure levels.

## **Plastic bag notice**

#### DANGER:

Plastic bags can be dangerous. Keep plastic bags away from babies and children to avoid danger of suffocation.

### **Additional safety information**

Remote control

#### CAUTION:

Do not use rechargeable batteries in this device.

#### • Liquid crystal display (LCD) notice

#### DANGER:

To avoid shock hazards:

- Do not remove the covers.
- Do not operate this product unless the standis attached.
- Do not connector disconnect this product during an electrical storm.
- The power cord plug must be connected to aproperly wired and grounded power outlet.
- Any equipment to which this product will be attached must also be connected to properly wired and grounded power outlets.
- To isolate the monitor from the electrical supply, you must remove the plug from the power outlet. The power outlet should be easily accessible.

#### Handling:

• If your monitor weighs more than 18 kg (39.68 lb), were commend that it be moved or lifted by two people.

#### **Product disposal (TFT monitors):**

• The fluorescent lampin the liquid crystal display contains mercury ; dispose according to local, state, or federal laws.

#### **Battery warnings:**

- Risk of explosion if battery is replaced by an in correct type.
- Dispose of used batteries according to the instructions.

#### **Your additional responsibilities**

#### **Setting up the working environment**

Select a dry and clean workplace with sufficient sunlight and excellent ventilation. Provide the computer equipment with a power socket with a grounded cable that meets your requirements.

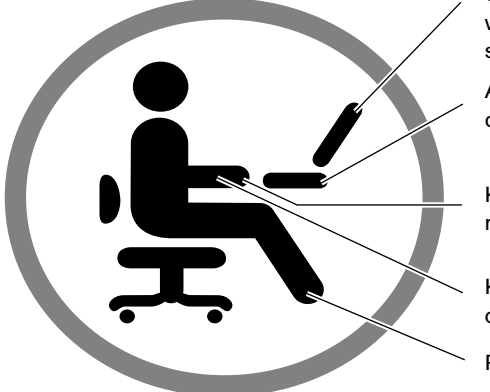

Set the monitor and screen to be even with or slightly lower than your line of sight

Adjust the elevation of the monitor to a comfortable angle of view

Keep your wrists in a comfortable and relaxed position

Keep your forearms level with the desktop

Place your feet firmly on the floor

1. To avoid unexpected failure, ensure that the computer is operating within the scope of environmental specifications as defined below.

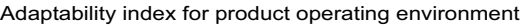

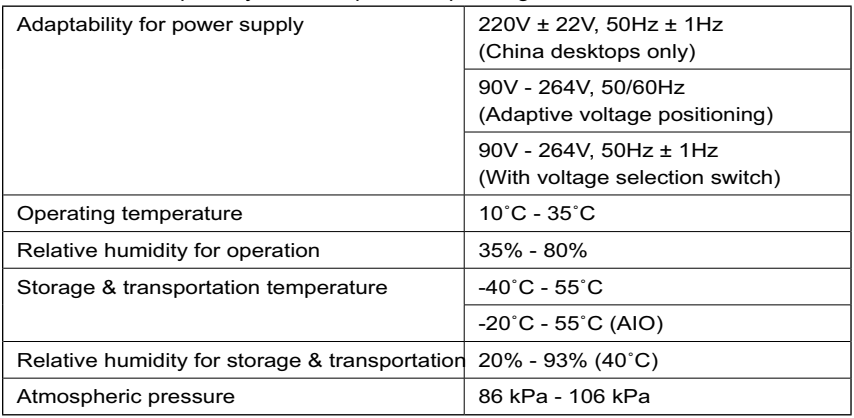

#### WARNING:

Powering on the computer after it has been moved from a low-temperature environment can cause irreversible damage. Leave the computer for 2 hours or longer to come up to operating temperature before starting it.

2. Select appropriate desks and chairs for operating the product. Adjust the height of furniture so that your forearms are parallel with the floor when operating the keyboard and mouse, your eyes are level with the monitor, your thighs are parallel to the floor and your feet can be placed firmly on the floor. You may also choose backrest-adjustable seats to enhance your comfort.

#### WARNING:

Using a keyboard with incorrect posture for extended periods of time may cause physical injury.

3. Avoid looking at the screen and holding the same posture for extended periods of time. We recommend changing posture frequently and looking away from the screen occasionally in order to stay relaxed and reduce eye strain. Take a short break at regular intervals (e.g. every hour) to reduce physical fatigue.

#### WARNING:

Looking at the screen for extended periods may cause eye strain or damage.

4. Avoid having sunlight or other bright light falling on the computer, especially if it would cause reflections on the screen and affect visibility. If the computer is next to a window, ensure the monitor is adequately shaded when the computer is in use. The computer and monitor will emit heat while the computer is operating. The computer and monitor are equipped with cooling vents. Blocking these vents may result in system failure or damage. Ensure the computer is placed in a well-ventilated location and that the vents are not blocked. We recommend that there is a space of at least 5 cm between the computer, monitor and any other objects.

#### WARNING:

If the computer is provided with a dustproof shield, it must be removed when the computer is running or at any time before the power supply to the computer is completely switched off. Leaving the dustproof shield on will prevent heat escaping and block ventilation.

6. Keep the computer away from objects or environments which cause electromagnetic interference (EMI) such as magnets, working mobile phones and electrical appliances.

## **Using the computer hardware**

#### NOTE:

The descriptions in this chapter might be different from what you see on your computer, depending on the computer model and configuration.

### **Basic connector instructions**

#### NOTE:

Your computer may not have all of the connectors described in this section.

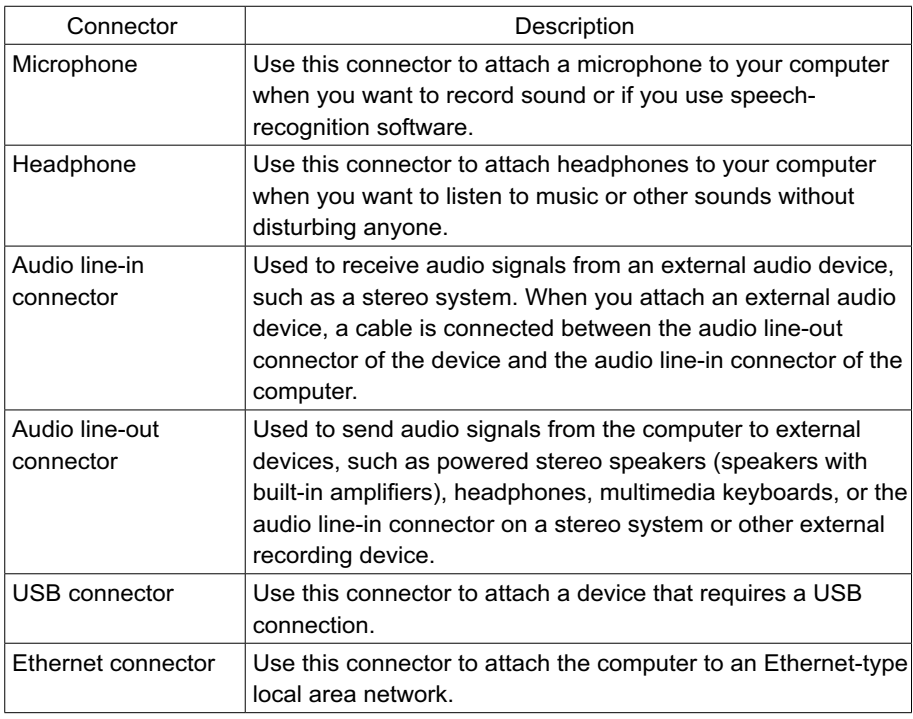

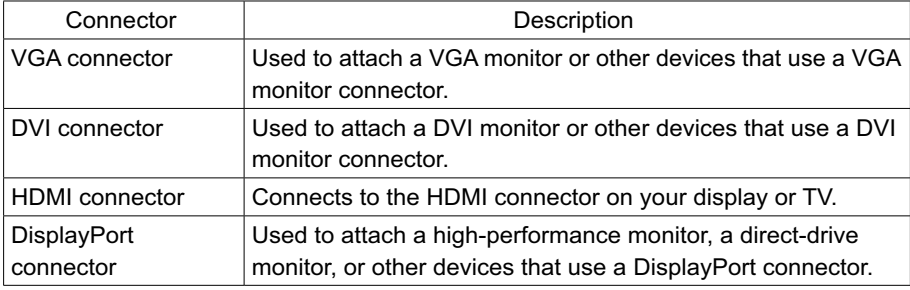

NOTE:

If your computer is equipped with a wireless keyboard or mouse, follow the installation instructions for those devices.

## **5.1 Audio configuration instructions**

This model of computer supports the transformation of stereo sound into 5.1 surround sound.

Use the following guides when connecting to the 5.1 surround audio device:

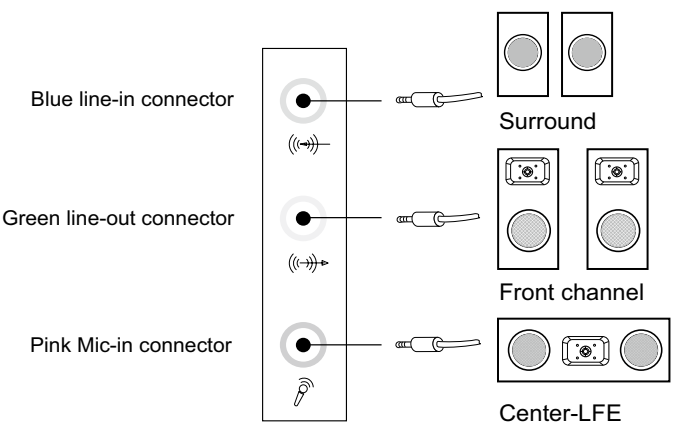

To configure the system, do the following:

- 1. Right click the speaker icon in the taskbar, then select the Sounds option to open a pop-up dialog box for configuring options.
- 2. Select a playback device from the Playback tab, then click the Configure button to configure it.
- 3. In the Speaker setup dialog box, select 5.1 Surround in the Audio channels field, then proceed with the speaker setup by following the prompts.
- 5.1 surround sound can be used once this configuration procedure is complete.

#### NOTE:

If the audio configuration interfaces above are different from those on your computer, you may use the above steps as a reference. To configure the 5.1 surround sound audio device system in your actual audio configuration interface,

# **Hasons Rescue Syst**

#### NOTE:

The Hasons Rescue System, including OneKey Recovery and Driver and Application Installation, is only available on selected models. Description on the Hasons Rescue System in this chapter applies only to models preinstalled with the Hasons Rescue System.

#### ATTENTION:

Using OneKey Recovery will result in loss of data.

- You can restore the C: drive of the computer to factory default settings using OneKey Recovery. If you do this, all of the existing data on drive C: will be lost, but the content and format of the other partitions of the hard disk drive will remain unchanged.
- If you want to install an operating system and recover it with OneKey Recovery, you must format the C: partition in NTFS format and install the operating system on the C: partition. Otherwise, the OneKey Recovery system cannot run.

## **Note about the service partition**

The files and other data used by the rescue system are saved in the service partition. Deleting this partition will make the rescue system unusable. For more detailed information, do the following:

Enter Control Panel into the search box on the taskbar, then select Administrative Tools  $\rightarrow$  Computer Management  $\rightarrow$  Disk Management. This will allow you to see the service partition, which must not be deleted.

#### NOTE:

The recovery files and relevant data used by the rescue system are saved in the service partition. If the service partition is deleted or damaged by someone other than authorized Hasons service personnel, Hasons will not be liable for any losses arising therefrom in any way.

## **OneKey Recovery**

OneKey Recovery is an easy-to-use application. You can use it to restore your computer to the system default.

Using OneKey Recovery:

1. Turn the computer on and repeatedly press and release the Shift + Restart or F2 key until the Hasons Rescue System opens. Select OneKey Recovery.

#### NOTE:

System Recovery will overwrite all of the data on the C: drive. To prevent loss of data, be sure to back up relevant data before performing system recovery.

- 2. Follow the on-screen instructions to select the backup task you want to restore from and the disk where you want to install the operating system, then press Next to start the restore.
- 3. Please wait while system recovery takes place. Do not interrupt the recovery process.
- 4. After the system is recovered successfully, the software will prompt you to restart

the computer. Restart the computer and start the operating system.

### **Driver and Application Installation**

The Driver and Application Installation function in the rescue system provides a way for you to conveniently reinstall all of the Hasons applications and drivers that were shipped with your Hasons hardware.

#### Method 1: Automatic Installation

Turn the computer on and repeatedly press and release the F2 key until the Hasons Rescue System opens. Select Driver and Application Installation.

Follow the on-screen prompts to install the Hasons drivers and applications. Click OK to start installing the Hasons Driver and Application Installation software.

The system will restart. After the system has restarted, the drivers and application installation process will continue until it has completed.

#### Method 2: Manual Installation

Enter Driver and Application Installation into the search box on the Windows taskbar.

After starting the procedure, install the drivers and software manually by following the prompts.

#### NOTES:

- 1. Do not install software which is already installed on the computer.
- 2. Make sure that the Driver and Application Installation software has been automatically installed before starting the operating system. The manual installation function can only be used after the software has been installed.

## **Troubleshooting & confirming setup Solving problems**

#### **Follow these tips when troubleshooting your computer:**

- If you added or remove dapart before the problem started, review the installation procedures to ensure that the part is correctly installed.
- If aperipheral device does not work, ensure that the device is properly connected.
- If an error message appearson the screen, write down the exact message. This message may help support personnel diagnose and fix the problem(s).
- If an error message occursin a program, see the Help document of that program.

## **Troubleshooting display problems**

Troubleshooting and problem resolution: Problem: Blank screen or no image is displayed on the monitor.

- 1 Check to see if the monitor has been turned on; if not, press the Power button.
- 2. Check to see if the monitor power cord is loose; if so, plug the power cord securely into the monitor.
- 3. Check to see if the signal cable to the monitor is securely connected to the connector on the computer graphics card; if not, shut down the computer then connect the signal cable of the monitor securely to the connector on the computer graphics card.

Problem: You need to change the display property settings.

Setting display background and icon properties:

- 1. Right-click the desktop anywhere except over an icon, then select Personalize from the pop-up menu.
- 2. From here, select the appropriate options to:
	- Changethedesktopbackground
	- Selectascreensaver
	- SelectWindowscoloroptionsforbordersandtaskbar
	- Selectatheme
- 3. Right-click the desktop anywhere except over an icon, then select Display settings from the pop-up menu to change the appearance.

Problem: Ripple on screen.

Troubleshooting and problem resolution:

- 1. Check to see if any of the following devices are located less than one meter from the computer: refrigerators, electric fans, electric dryers, UPS systems, regulators, fluorescent lamps or other computers that may be generating magnetic interference.
- 2. Move any interfering devices away from the computer.
- 3. If the problem persists, contact Hasons Service.

### **Windows help system**

The Windows help system provides you with detailed information about using the Windows operating system.

To access the Windows help system, do the following:

Open the Start menu and then click or tap Get Started to get more details.

You also can enter Get Started or what you're looking for in the search box on the taskbar. You'll get suggestions and answers to your questions about Windows and the best search results available from your PC and the Internet.

To perform system recovery after a serious error in Windows 10, click or tap the Start button and select Settings  $\rightarrow$  Update & security  $\rightarrow$  Recovery. Then, follow the instructions on the screen for system recovery.

#### ATTENTION:

The Windows operating system is provided by Microsoft Corporation. Please use it in accordance with the END USER LICENSE AGREEMENT (EULA) between you and Microsoft. For any question related to the operating system, please contact Microsoft directly.

### **BIOS setup utility**

What is the BIOS setup utility?

The BIOS setup utility is ROM-based software. It communicates basic computer information and provides options for setting boot devices, security, hardware mode, and other preferences.

How can I start the BIOS setup utility?

To start the BIOS setup utility:

- 1. Shut down the computer.
- 2. Turn the computer on and repeatedly press and release the F1, Del key to start the Setup Utility program.

How can I change the boot mode?

There are two boot modes: UEFI and Legacy. To change the boot mode, start the BIOS setup utility and select Startup  $\rightarrow$  Boot Priority, then set boot mode to UEFI or Legacy support on the boot menu.

## **Service and support information**

The following information describes the technical support that is available for your product, during the warranty period or throughout the life of your product. Refer to the Hasons Limited Warranty for a full explanation of Hasons warranty terms. See "Hasons Limited Warranty" later in this document for details.

#### Online technical support

Online technical support is available during the lifetime of a product at: http://www.hasonsindia.com or 18005722723

#### ■ Telephone technical support

Where applicable, you can get help and information from the Customer Support Center by telephone. Before contacting a Hasons technical support representative, please have the following information available:

- modeland serial number
- the exact wording of any error message
- adescription of the problem

Your technical support representative might want to walk you through the problem while you are at your computer during the call.

To obtain the most up-to-date telephone list for the Customer Support Center, go to: http://www.hasonsindia.com

### **Hasons limited warranty**

This Hasons Limited Warranty consists of the following parts:

Part 1 – General terms

Part 2 – Country-specific terms

Part 3 – Warranty service information

The terms of Part 2 replace or modify terms of Part 1 as specified for a particular country.

### **Part 1 – General terms**

This Hasons Limited Warranty applies only to Hasons hardware products you purchased for your own use and not for resale.

This Hasons Limited Warranty is available in other languages at http://www.hasonsindia.com

#### What this warranty covers

Hasons warrants that each Hasons hardware product that you purchase is free from defects in materials and workmanship under normal use during the warranty period. The warranty period for the product starts on the original date of purchase as shown on your sales receipt or invoice or as may be otherwise specified by Hasons. The warranty period and type of warranty service that apply to your product are as specified in "Part 3 - Warranty Service Information" below. This warranty only applies to products in the country or region of purchase.

This Warranty Is Your Exclusive Warranty And Replaces All Other Warranties Or Conditions, Express Or Implied, Including, But Not Limited To, Any Implied Warranties Or Conditions Of Merchantability Or Fitness For A Particular Purpose. As Some States Or Jurisdictions Do Not Allow The Exclusion Of Express Or Implied Warranties, The Above Exclusion May Not Apply To You. In That Event, Such Warranties Apply Only To The Extent And For Such Duration As Required By Law And Are Limited In Duration To The Warranty Period. As Some States Or Jurisdictions Do Not Allow Limitations On The Duration Of An Implied Warranty, The

#### **How to obtain warranty service**

If the product does not function as warranted during the warranty period, you may obtain warranty service by contacting Hasons or a Hasons approved Service Provider. A list of approved Service Providers and their telephone numbers is available at: http:// helpdesck.hasonsindia.com

Warranty service may not be available in all locations and may differ from location to location. Charges may apply outside a Service Provider's normal service area. Contact a local Service Provider for information specific to your location.

#### Customer responsibilities for warranty service

Before warranty service is provided, you must take the following steps:

- Follow the service request procedures specified by the Service Provider
- Backup or secure all program sand data contained in the product
- Provide the Service Provider with all system keys or passwords
- Provide the Service Provider with sufficient, free, and safe access toy our facilities to perform service
- Remove all data, including confidential information, proprietary in formation and personal information, from the product or, if you are unable to remove any such information, modify the information to prevent its access by another party or so that it is not personal data under applicable law. The Service Provider shall not be responsible for the loss or disclosure of any data, including confidential information, proprietary information, or personal information, on a product returned or accessed for warranty service
- Remove all features, parts, options, alterations, and attachments not covered by the warranty
- Ensure that the productor part is free of any legal restrictions that prevent its replacement
- If you are not the owner of a productor part, obtain authorization from the owner for the Service Provider to provide warranty service

#### What your Service Provider will do to correct problms  $\blacksquare$

When you contact a Service Provider, you must follow the specified problem determination and resolution procedures.

The Service Provider will attempt to diagnose and resolve your problem by telephone, e-mail or remote assistance. The Service Provider may direct you to download and install designated software updates.

Some problems may be resolved with a replacement part that you install yourself called a "Customer Replaceable Unit" or "CRU". If so, the Service Provider will ship the CRU to you for you to install.

If your problem cannot be resolved over the telephone. through the application of software updates or the installation of a CRU, the Service Provider will arrange for service under the type of warranty service designated for the product under "Part 3 - Warranty Service Information" below.

If the Service Provider determines that it is unable to repair your product, the Service Provider will replace it with one that is at least functionally equivalent.

If the Service Provider determines that it is unable to either repair or replace your product, your sole remedy under this Limited Warranty is to return the product to your place of purchase or to Hasons for a refund of your purchase price. *14*

### Replacement products and parts

When warranty service involves the replacement of a product or part, the replaced product or part becomes Hasons property and the replacement product or part becomes your property. Only unaltered Hasons products and parts are eligible for replacement. The replacement product or part provided by Hasons may not be new, but it will be in good working order and at least functionally equivalent to the original product or part. The replacement product or part shall be warranted for the balance of the period remaining on the original product.

### Use of personal contact information

If you obtain service under this warranty, you authorize Hasosns to store, use and process information about your warranty service and your contact information, including name, phone numbers, address, and e-mail address. Hasons may use this information to perform service under this warranty. We may contact you to inquire about your satisfaction with our warranty service or to notify you about any product recalls or safety issues. In accomplishing these purposes, you authorize Hasons to transfer your information to any country where we do business and to provide it to entities acting on our behalf. We may also disclose it where required by law. Hasons privacy policy is available at http://www.hasonsindia.com.

### What this warranty does not cover

This warranty does not cover the following:

- Un interrupted or error-free operation of a product
- Loss of, or damage to, your data by a product
- Any software programs, whether provided with the product or installed subsequently
- Failure or damage resulting from isuse, abuse, accident, modification, unsuitable

physical or operating environment, natural disasters, power surges, improper

- maintenance, or use not in accordance with product information materials
- Damage caused by anon-authorized service provider
- Failure of, or damage caused by, any third party products, including those that Hasons may provide or integrate into the Hasons product at your request
- Any technical or other support, such asassistance with "how-to" questions and those regarding product set-up and installation
- Products or parts with an altered identification label or from which the identification label has been removed

### Limitation of liability

Hasons is responsible for loss or damage to your product only while it is in the Service Provider's possession or in transit, if the Service Provider is responsible for the transportation.

Neither Hasons nor the Service Provider is responsible for loss or disclosure of any data, including confidential information, proprietary information, or personal information, contained in a product.

UNDER NO CIRCUMSTANCES, AND NOTWITHSTANDING THE FAILURE OF ESSENTIAL PURPOSE OF ANY REMEDY SET FORTH HEREIN, SHALL HASONS, ITS AFFILIATES, SUPPLIERS, RESELLERS, OR SERVICE PROVIDERS BE LIABLE FOR ANY OF THE FOLLOWING EVEN IF INFORMED OF THEIR POSSIBILITY AND REGARDLESS OF WHETHER THE CLAIM IS BASED IN CONTRACT, WARRANTY, NEGLIGENCE, STRICT LIABILITY OR OTHER THEORY OF LIABILITY: 1) THIRD PARTY CLAIMS AGAINST YOU FOR DAMAGES; 2) LOSS, DAMAGE OR DISCLOSURE OF YOUR DATA; 3) SPECIAL, INCIDENTAL, PUNITIVE, INDIRECT OR CONSEQUENTIAL DAMAGES, INCLUDING BUT NOT LIMITED TO LOST PROFITS, BUSINESS REVENUE, GOODWILL OR ANTICIPATED SAVINGS. IN NO CASE SHALL THE TOTAL LIABILITY OF HASONS, ITS AFFILIATESS, SUPPLIERS, RESELLERS OR SERVICE PROVIDERS FOR DAMAGES FROM ANY CAUSE EXCEED THE AMOUNT OF ACTUAL DIRECT DAMAGES, NOT TO EXCEED THE AMOUNT PAID FOR THE PRODUCT.

THE FOREGOING LIMITATIONS DO NOT APPLY TO DAMAGES FOR BODILY INJURY (INCLUDING DEATH), DAMAGE TO REAL PROPERTY OR DAMAGE TO TANGIBLE PERSONAL PROPERTY FOR WHICH HASONS IS LIABLE UNDER LAW.

AS SOME STATES OR JURISDICTIONS DO NOT ALLOW THE EXCLUSION OR LIMITATION OF INCIDENTAL OR CONSEQUENTIAL DAMAGES, THE ABOVE LIMITATION OR EXCLUSION MAY NOT APPLY TO YOU.

### Your other rights

THIS WARRANTY GIVES YOU SPECIFIC LEGAL RIGHTS. YOU MAY HAVE OTHER RIGHTS ACCORDING TO THE APPLICABLE LAWS OF YOUR STATE OR JURISDICTION. YOU MAY ALSO HAVE OTHER RIGHTS UNDER A WRITTEN AGREEMENT WITH HASONS. NOTHING IN THIS WARRANTY AFFECTS STATUTORY RIGHTS, INCLUDING RIGHTS OF CONSUMERS UNDER LAWS OR REGULATIONS GOVERNING THE SALE OF CONSUMER GOODS THAT CANNOT BE WAIVED OR LIMITED BY CONTRACT.

# **Notices**

### **Declaration**

#### **Thank you for using Hasons products.**

Carefully read all documents shipped with your computer before you install and use the product for the first time. Hasons is not responsible for any loss except when caused by installation and operations performed by Hasons professional service personnel. You are responsible if you fail to operate the product according to instructions and requirements in the manuals included with your computer, or operate the product inappropriately. This manual could include technical inaccuracies or typographical errors. Changes are made periodically to the information herein; these changes will be incorporated in new editions of the publication.To provide better service, Hasons reserves the right to improve and/or modify the products and software programs described in the manuals included with your computer, and the content of the manual, at any time without additional notice. *16*

The manuals included with your computer are provided to help you use Hasons products appropriately. For the configuration of the product, refer to the related contract (if any) or product packing list, or consult the distributor for the product sales.

The content of the manuals included with your computer is protected by copyright laws and rules. None of the manuals included with your computer may be reproduced or transcribed by any means or translated into any language without prior written permission of Hasons.

The software interface and function and hardware configuration described in the manuals included with your computer might not match exactly the actual configuration of the computer that you purchase.You are welcome to contact us about the manuals included with your computer. For the latest information or any questions or comments, contact or visit the Hasons Web site:

Service Web site: http://www.hasonsindia.com

### **India RoHS statement**

RoHs compliant as per E-Waste (Management & Handling) Rules, 2011.

### **Waste electrical and electronic equipment (WEEE) notices**

**Hasons encourages owners of information technology (IT) equipment to responsibly**  recycle their equipment when it is no longer needed. Hasons offers a variety of programs and services to assist equipment owners in recycling their IT products. Information on product recycling offerings can be found on Hasons Internet site at: http://www.hasonsindia.com

Important WEEE Information

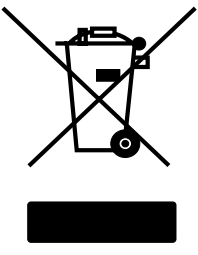

The WEEE marking on Hasons products applies to countries with WEEE and e-waste regulations (for example, the European WEEE Directive, India E-Waste Management & Handling Rules, 2011). Appliances are labeled in accordance with local regulations concerning waste electrical and electronic equipment (WEEE). These regulations determine the framework for the return and recycling of used appliances as applicable within each geography. This label is applied to various products to indicate that the product is not to be thrown away, but rather put in the established

collection systems for reclaiming these end of life products.

Users of electrical and electronic equipment (EEE) with the WEEE marking must not dispose of end of life EEE as unsorted municipal waste, but use the collection framework available to them for the return, recycle, and recovery of WEEE and to minimize any potential effects of EEE on the environment and human health due to the presence of hazardous substances.

Hasons electrical and electronic equipment (EEE) may contain parts and components, which at end-of-life might qualify as hazardous waste.

EEE and waste electrical and electronic equipment (WEEE) can be delivered free of charge to the place of sale or any distributor that sells electrical and electronic equipment of the same nature and function as the used EEE or WEEE.

For additional WEEE information go to: http://www.hasonsindia.com/recycling

# **Legal notices**

### **Trademarks**

Hasons, the Hasons logo, and idea centre are trademarks of Hasons in the India, other countries, or both.

Windows is a trademark of the Microsoft group of companies.

Other company, product, or service names may be trademarks or service marks of others.